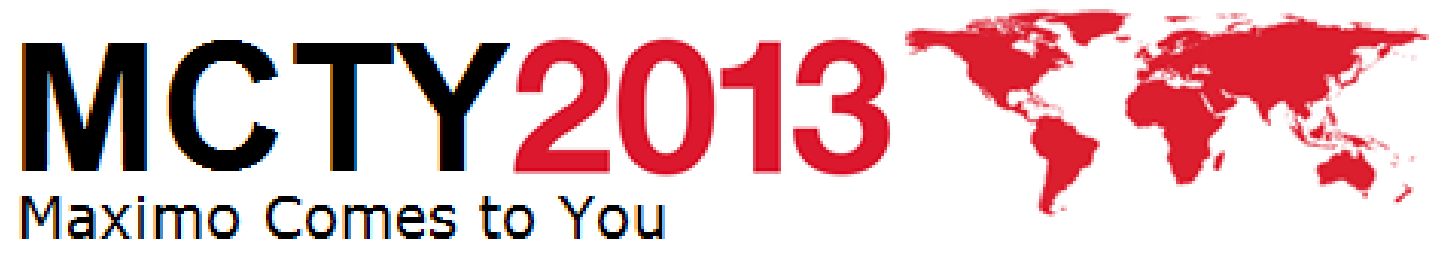

*Maximo Tips and Tricks*

**IBM Software** 

Cloud & Smarter Infrastructure

Visiblity. Control. Automation.

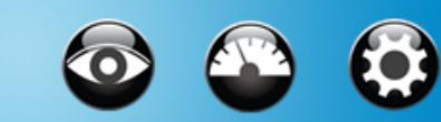

# **Agenda – Tips & Tricks**

- 1. Scherm lay-out on demand
- 2. Koppelen Excel en Maximo
- 3. Foto's toevoegen aan records
- 4. Type ahead functie
- 5. Scripting voor calculaties en validaties
- 6. Cheat sheets
- 7. Automatische rapporten
- 8. Skins

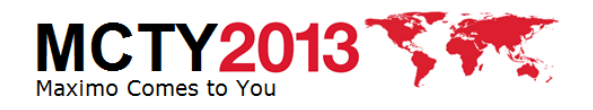

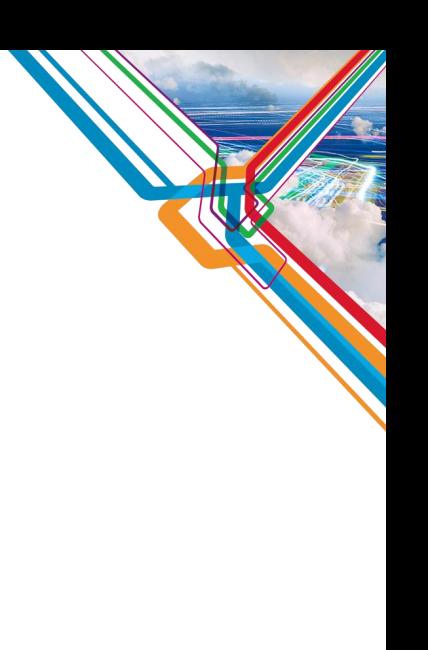

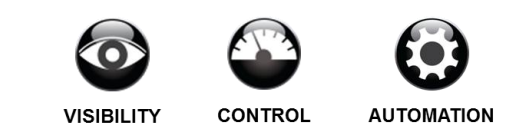

# **Tip 1 – Scherm lay-out in fases**

- Maximo 7.x bevat de Condition User Interface
	- Tonen / verbergen van velden o.b.v. gebruikersrol
	- Tonen / verbergen van velden o.b.v. data op het scherm
- Eenvoudiger maken van een scherm
	- Optie 1: Verwijderen van alle overbodige velden
	- Optie 2: Maken van kloon applicatie
	- Optie 3: Verbergen met conditional UI
- Beschikbaar voor Maximo 7.1/7.5
- Meer informatie: <http://bit.ly/10xf35P>

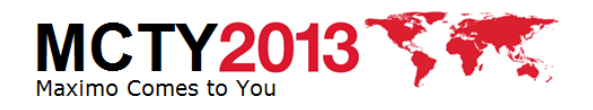

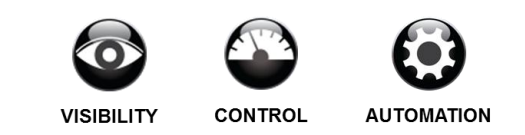

### **Tip 1 – Scherm lay-out on demand**

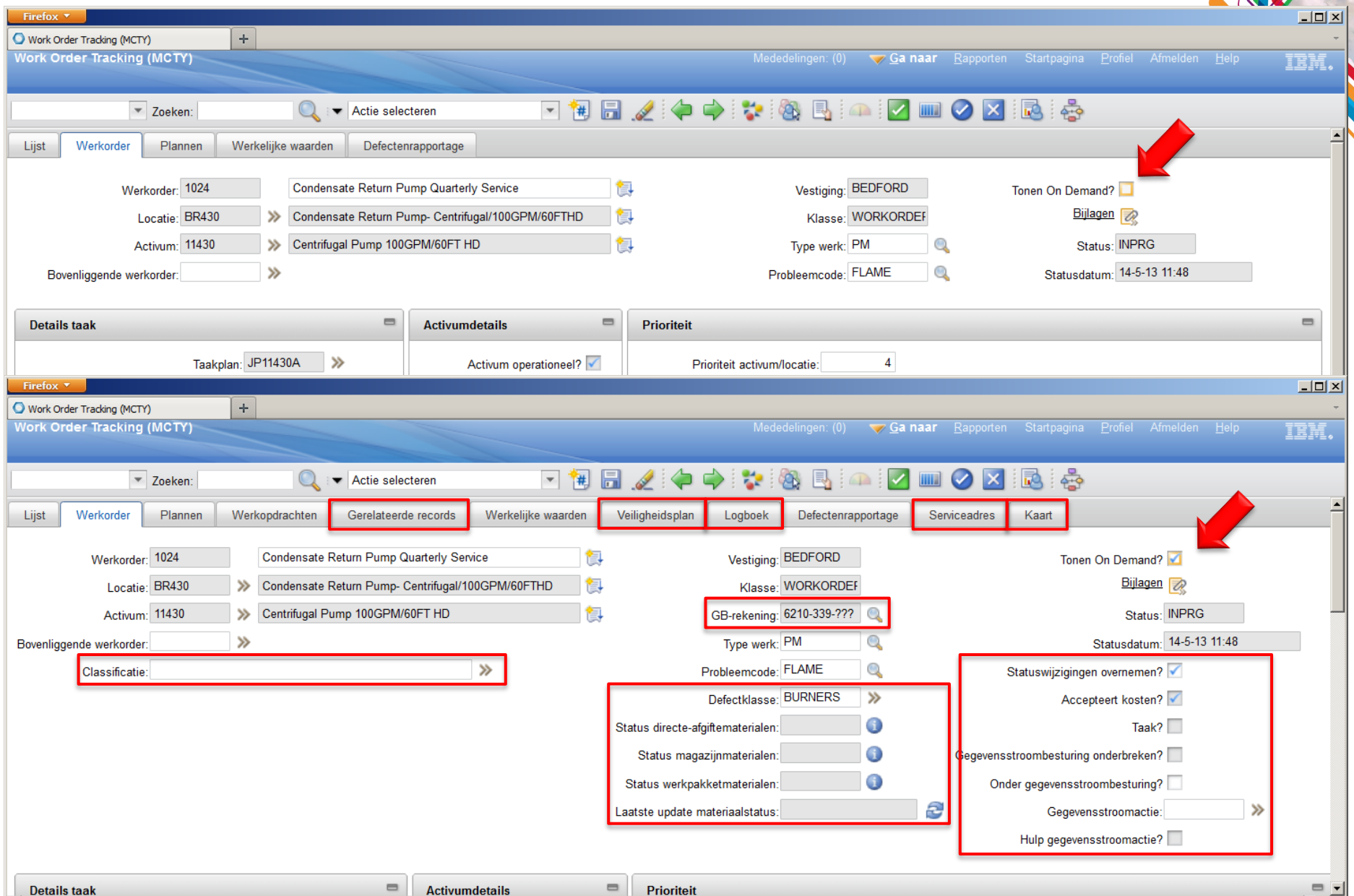

# **Tip 1 – Wat was er nodig voor deze demo?**

- Database configuratie
	- Toevoegen non-persistent veld voor ONDEMAND
	- Draaien van DBConfig
- Conditionele Expressies
	- Maken van conditie die checkt op ONDEMAND is aangevinkt
	- *:ondemand\_checked = 1*
- Toepassingsontwerper
	- Toevoegen van ONDEMAND Autorisatie
	- Zichtbaar maken ONDEMAND aanvinkveld
	- Tabs, secties en velden linken ONDEMAND
- Beveiligingsgroepen "Everyone"
	- Vrijgeven van autorisaties om ONDEMAND scherm elementen te tonen indien conditie ONDEMAND waar is
- Zelf doen: <http://bit.ly/10xf35P>
	- Benodigde tijd: < 1 uur

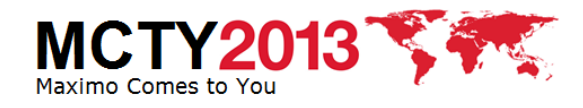

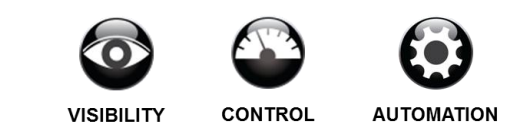

# **Tip 2 – Koppelen Excel en Maximo**

- Maximo 7.5 bevat de REST API
	- Integratie standaard
		- Opvragen van data (query mode)
		- Aanmaken van nieuwe records (insert mode)
		- Bijwerken van data (update mode)
- REST API kan worden aangeroepen op diverse manieren
	- HTML formulieren
	- Externe applicaties
	- Office applicaties zoals Excel
- Beschikbaar voor Maximo 7.5
- Meer informatie:
	- Query met Excel: <http://bit.ly/1atDzWi>
	- Sync vanuit Excel: <http://bit.ly/11563RP>

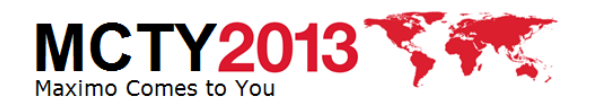

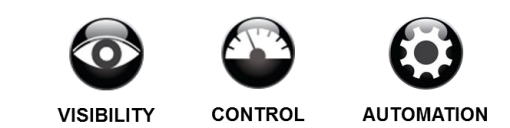

#### Tip 2 - Koppelen Excel en Maximo - Demo

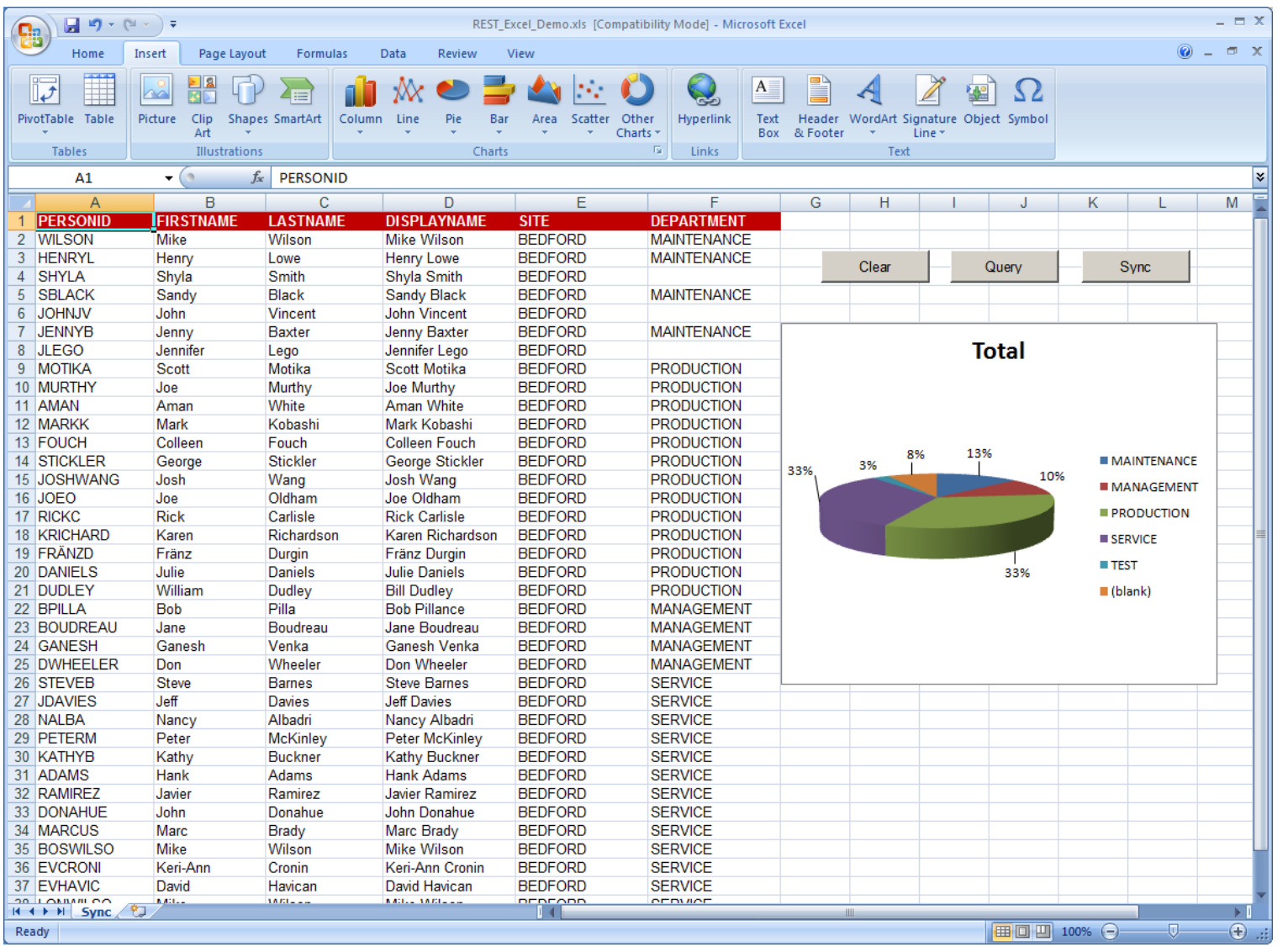

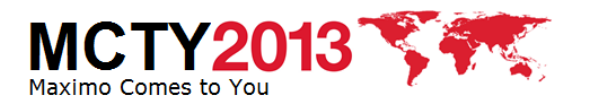

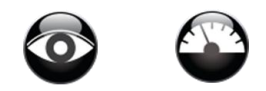

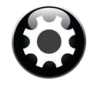

**VISIBILITY CONTROL** 

## **Tip 2 – Wat was er nodig voor deze demo?**

- Integration Framework
	- Toevoegen van Object Structure voor Personen
	- Selecteren van velden in de integratie
- MS-Excel
	- Voorbeeld Excel sheet
	- Twee macro's (in voorbeeld sheet)
		- Query
		- Sync
- Zelf doen?
	- Query met Excel: <http://bit.ly/1atDzWi>
	- Sync vanuit Excel: <http://bit.ly/11563RP>
	- Benodigde tijd: < 15 minuten

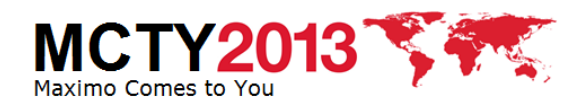

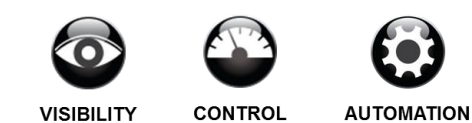

# **Tip 3 – Record Image**

- Maximo 7.5 voorziet in een "Record Image"
	- Koppelen en tonen van een foto van een voorraad artikel op het scherm
- De foto kan ook voor andere objecten gebruikt worden
	- Assets, Locaties, Personen, etc.
- De foto kan tevens geprint worden op BIRT rapporten
- Standaard beschikbaar in Maximo 7.1/7.5

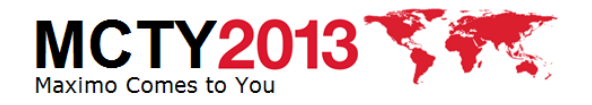

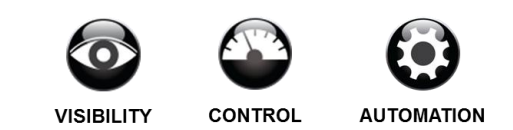

#### **Tip 3 – Record Image - Demo**

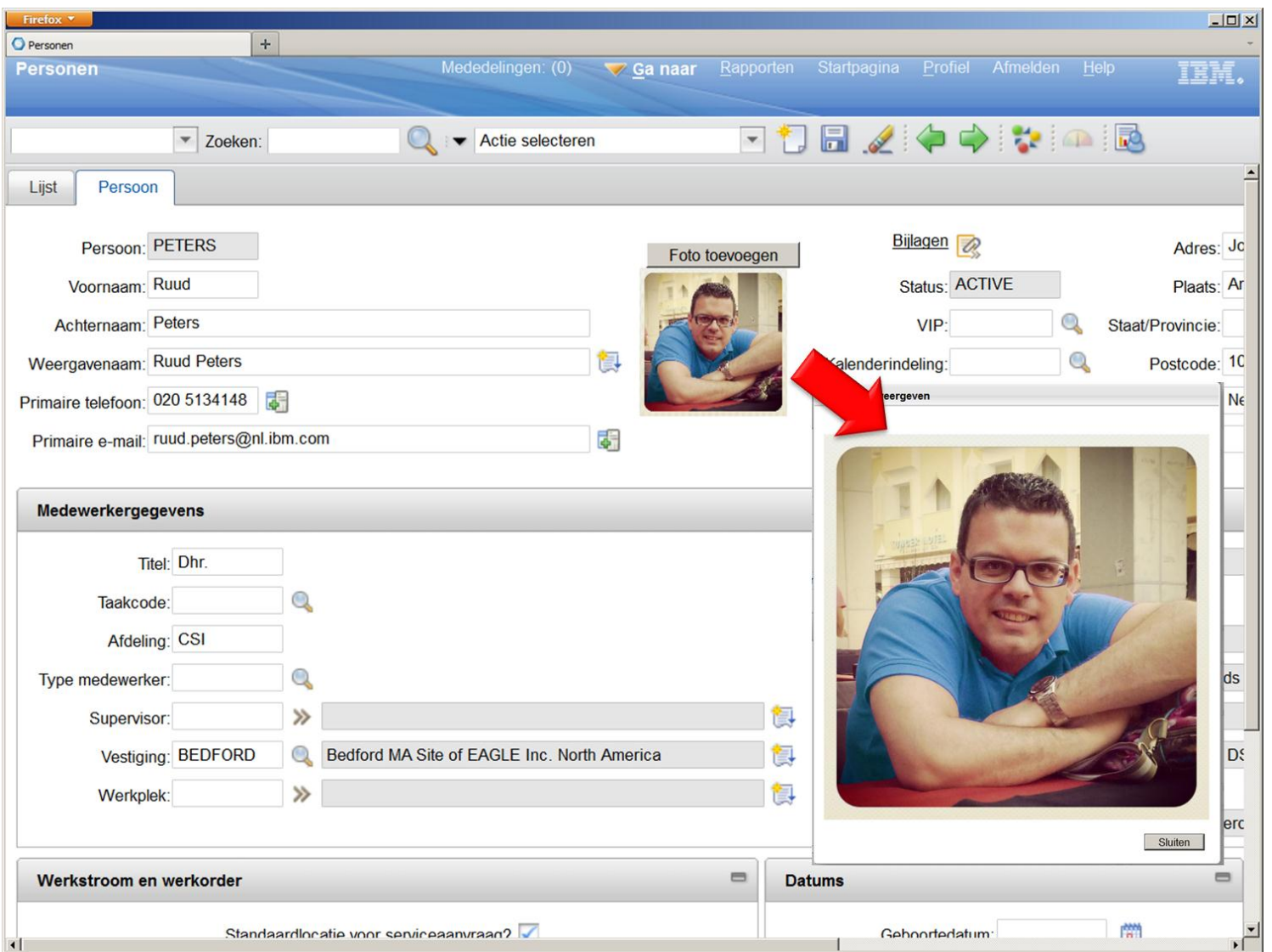

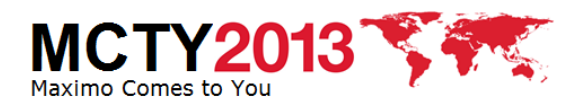

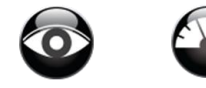

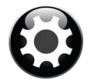

**VISIBILITY CONTROL** 

## **Tip 3 – Wat was er nodig voor deze demo?**

- Database configuratie
	- Toevoegen van relatie tussen de Personen tabel en de Images tabel
	- Directe wijziging Draaien DBConfig niet nodig
- Toepassingsontwerper
	- Toevoegen van 2 Autorisatie opties
	- Plaatsen van de foto op het scherm
- **Beveiligingsgroepen** 
	- Vrijgeven van autorisatie om foto's toe te voegen
- Zelf doen? <http://ibm.co/141vGny>
	-
	- Benodigde tijd < 15 minuten
		-

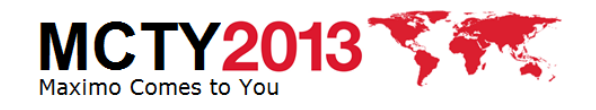

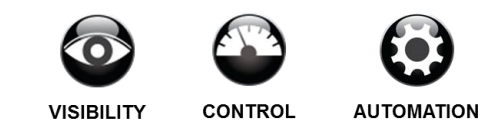

## **Tip 4 – Type ahead functie**

- De type ahead functie is bedoeld als alternatieve, snellere invoer mogelijkheid
- Intypen van een paar letters en direct kiezen uit type ahead lijst
- Beschikbaar in Maximo 7.5

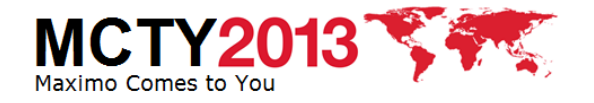

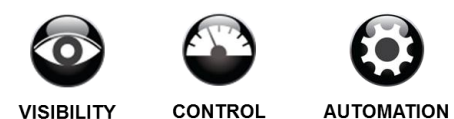

# Tip 4 - Type ahead functie

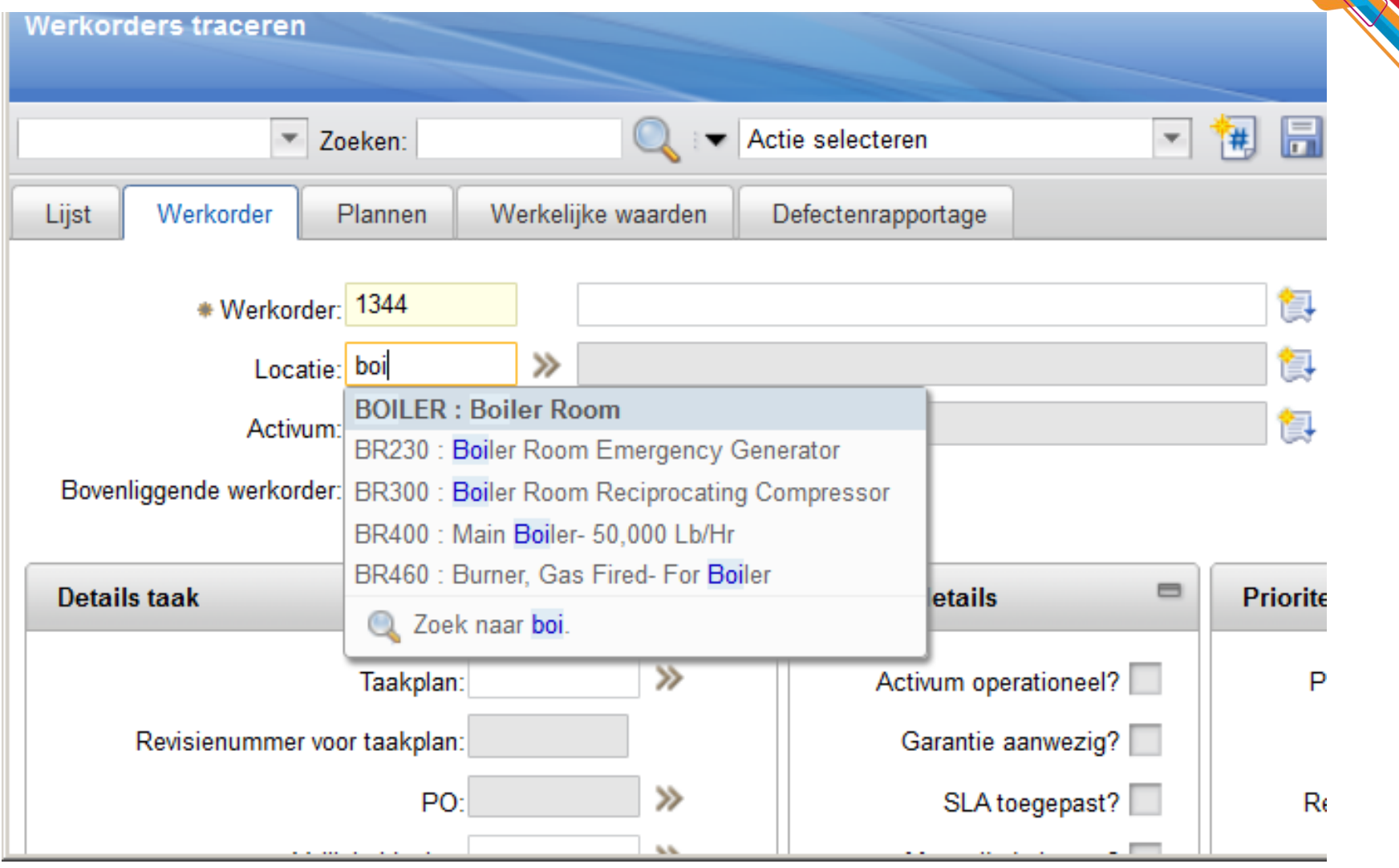

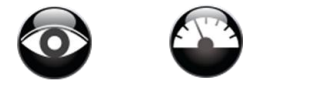

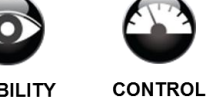

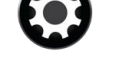

**VISIBILITY** 

**AUTOMATION** 

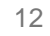

**MCTY2013** Maximo Comes to You

## **Tip 4 – Wat was er nodig voor deze demo?**

- Systeem instellingen
	- Activeren ClientDataValidation optie
- Toepassingsontwerper
	- Toevoegen van type ahead domain aan locatie veld
- Zelf doen? <http://ibm.co/19iUkWq>
- Benodigde tijd < 5 minuten

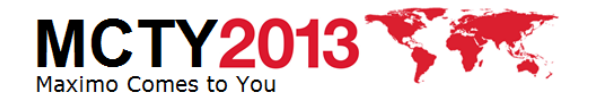

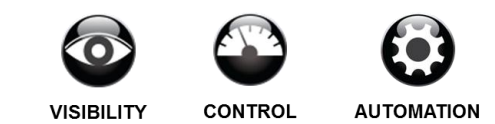

## **Tip 5 – QR Codes**

- QR codes worden steeds meer ingezet als slimme barcodes
- Gebruik QR codes op smart phones om :
	- Snel informatie uit Maximo op te vragen
	- Standaard acties in Maximo in te voeren
- Beschikbaar op Maximo 7.5

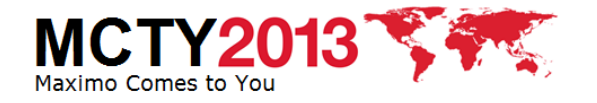

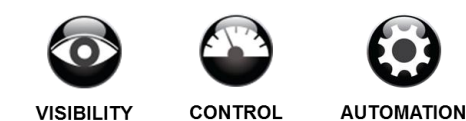

#### **Tip 5 - QR Codes**

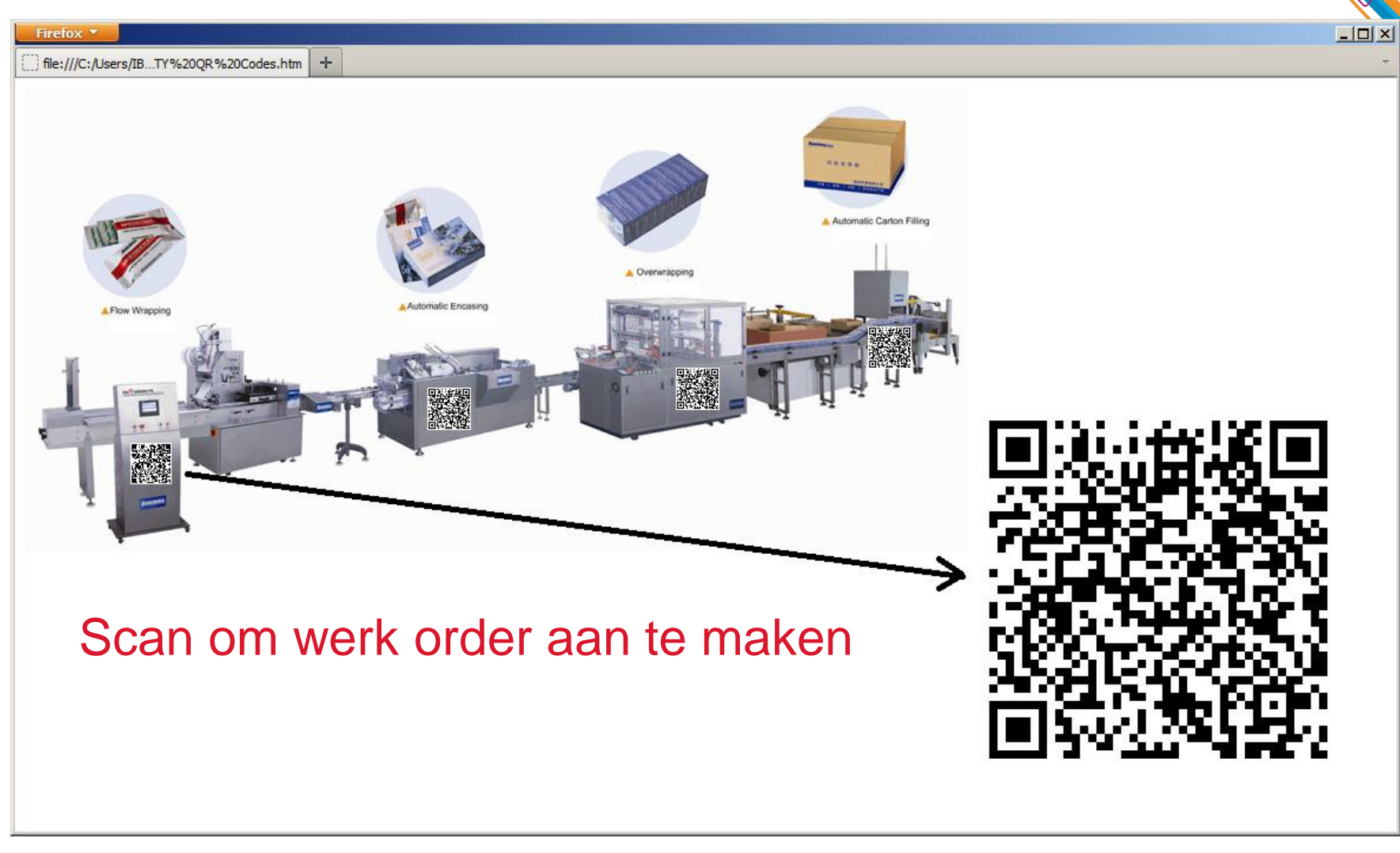

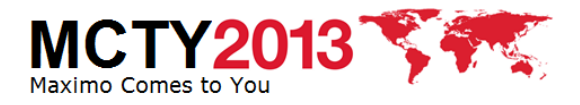

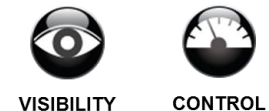

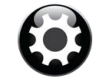

**VISIBILITY** 

## **Tip 5 – Wat was er nodig voor deze demo?**

- Programma om QR codes mee te genereren
	- Plugins voor BIRT beschikbaar
- REST API
	- Definiëren van standaard acties
- http://mx7vm:9080/maximo/ui/maximo.jsp?event=loadap p&value=wotrack&additionalevent=insert&additionaleve ntvalue=assetnum=12700|worktype=CM|failurecode=PK G|problemcode=FEED|wopriority=3

Maximo URL Applicatie in Maximo Actie binnen applicatie Parameters voor nieuwe record

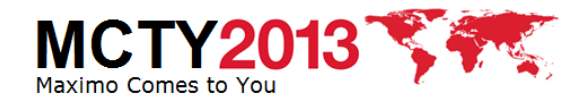

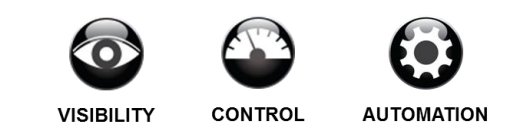

## **Tip 6 – Quick reference cards in Maximo**

- Veel klanten maken gebruik van Quick Reference Cards op papier
- Quick reference cards kunnen beschikbaar worden gemaakt via de Maximo help structuur
- Beschikbaar voor Maximo 7.1 / 7.5

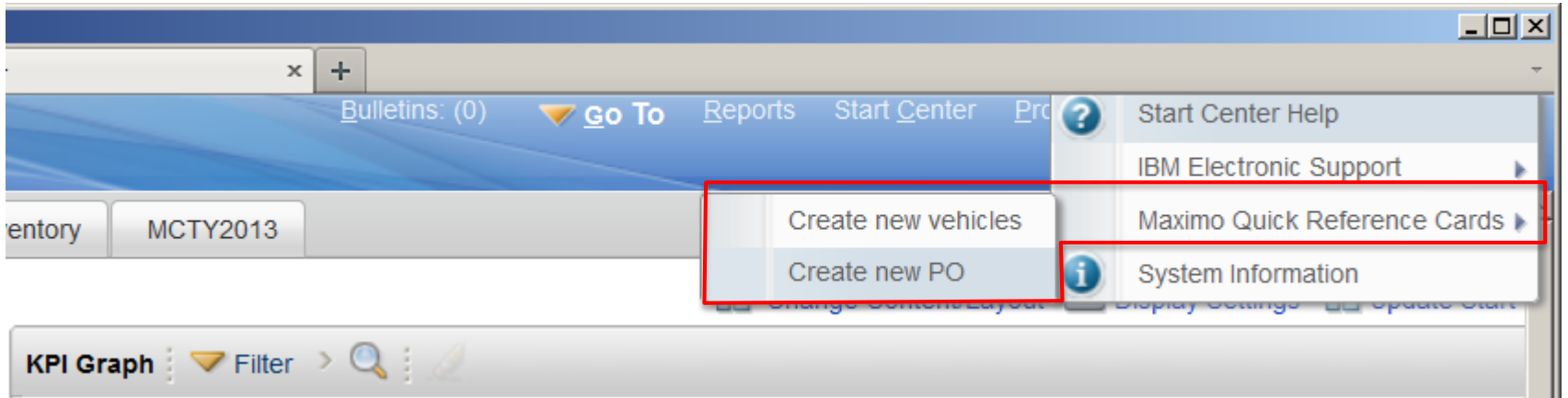

- -

#### • Zelf doen: <http://ibm.co/13WJF1r>

– Benodigde tijd: < 1 uur (excl. het maken van de QRC zelf…)

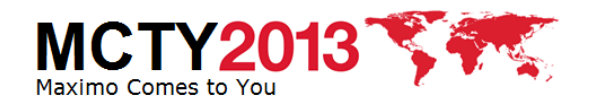

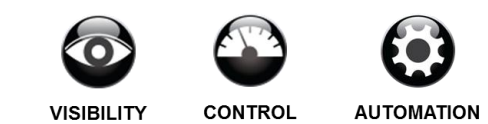

# **Tip 7 – Automatische rapporten**

- Rapporten worden meestal:
	- Met de hand gegenereerd
	- Ingepland op een vaste datum
- Maximo biedt twee nieuwe mogelijkheden die automatische rapporten mogelijk maken
	- Offline rapporten  $\rightarrow$  Genereren en bewaren van een rapport op de server en de gebruiker een link sturen

18

- Scripting  $\rightarrow$  Detecteren van gebeurtenissen en daaraan acties koppelen
- Beschikbaar voor Maximo 7.5
- Use case:
	- Inkoop orders per e-mail versturen naar leveranciers
	- Indien IO is goedgekeurd, automatisch verzenden
	- Leverancier ontvangt e-mail met link naar IO bon

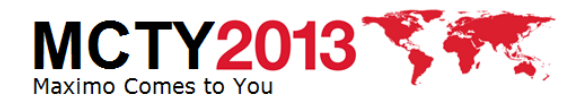

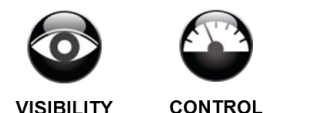

#### Tip 7 - Automatische rapporten

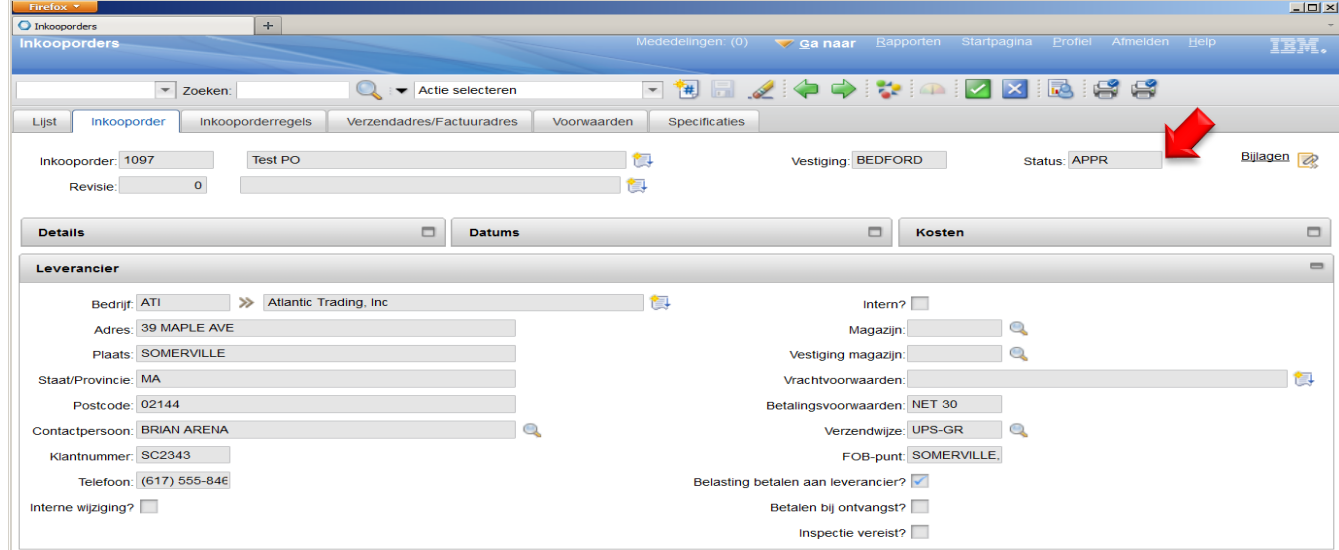

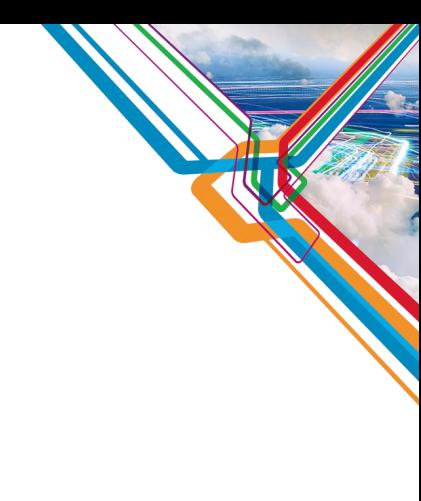

**CONTROL** 

**VISIBILITY** 

**AUTOMATION** 

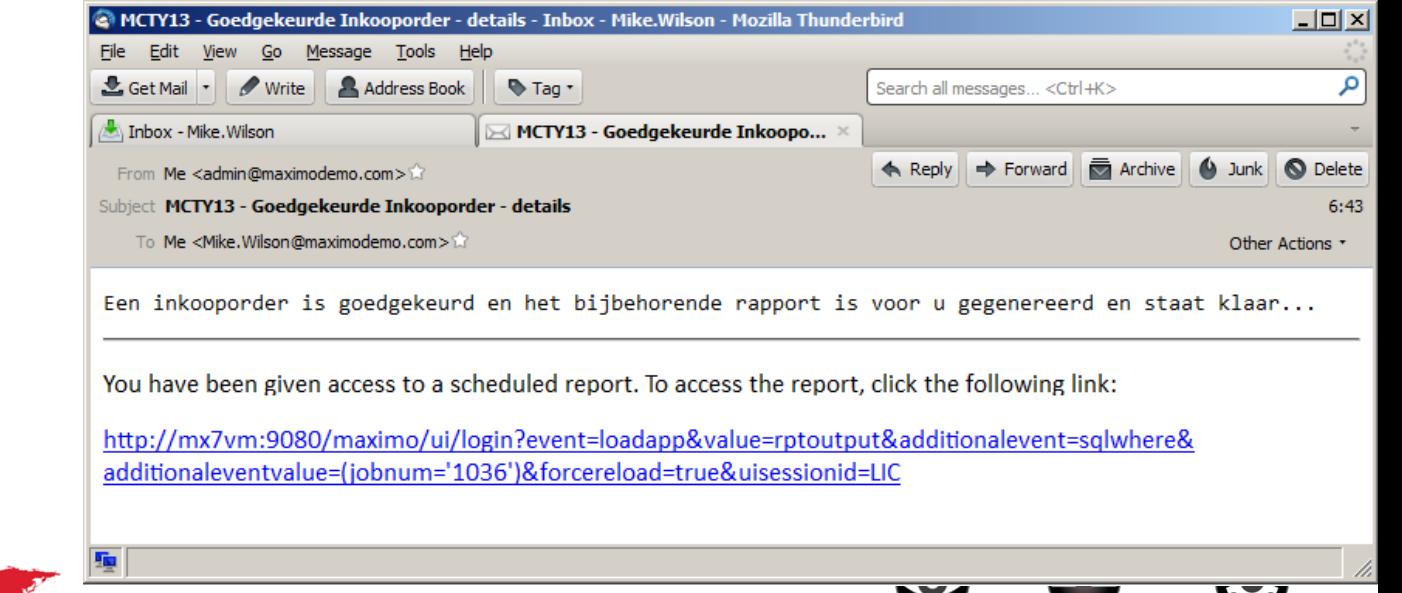

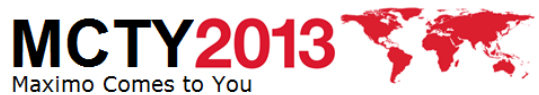

19

# Tip 7 - Automatische rapporten

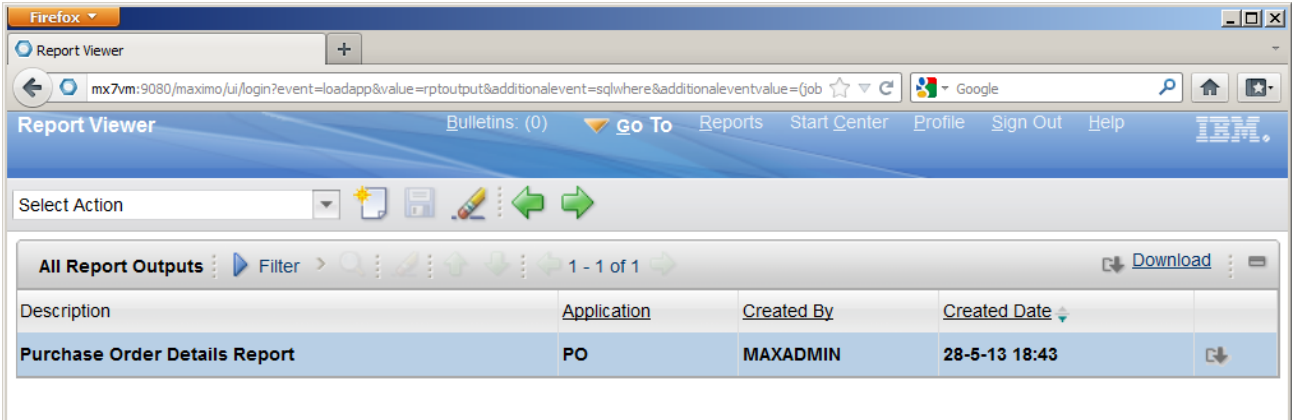

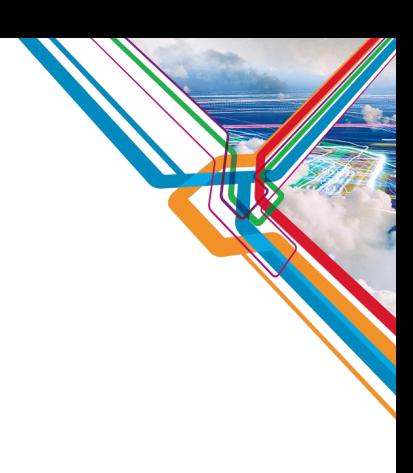

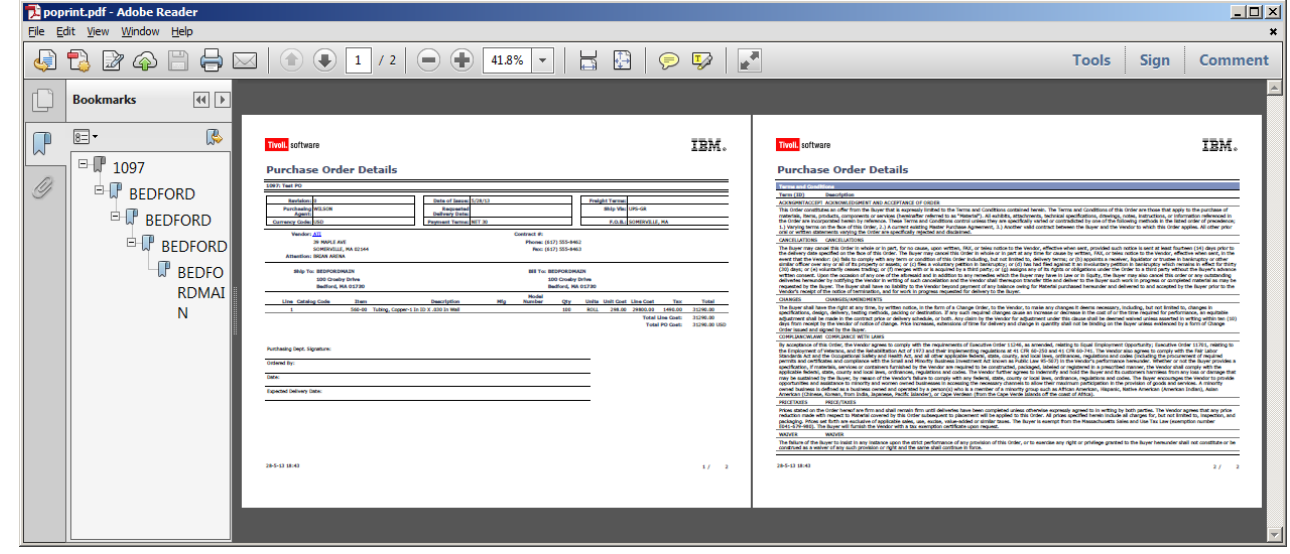

20

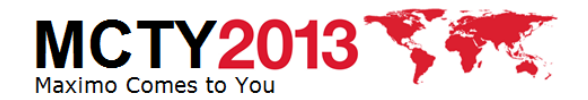

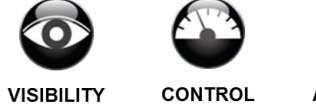

# **Tip 7 – Wat was er nodig voor deze demo?**

- Scripting
	- Een Object script dat luistert naar status "Goedgekeurd" op inkooporders
- Crontask
	- Zorgt er voor dat het rapport gegenereerd wordt en klaar gezet wordt in de Rapport Viewer
- E-mail client
	- Om de e-mail notificatie met URL te ontvangen
- Rapport Viewer
	- Om de PDF te bekijken
- Zelf doen?
	- Uitleg van deze use case: <http://ibm.co/153Uhen>
	- Script file van deze use case: <http://ibm.co/18qM2Nt>

**Benodigde tijd** 1 uur (voor deze use case)

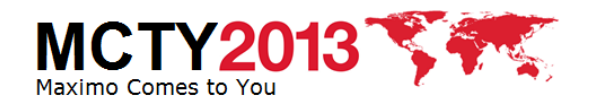

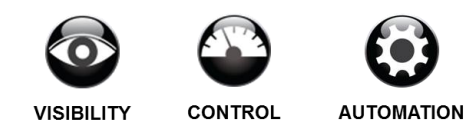

# **Tip 8 - Skins**

- Aanpassen van de "look & Feel" van Maximo
	- Standaard voor iedereen
	- Voor één gebruiker
	- Voor één sessie
- Beschikbare skins
	- Maximo 7.1
	- Maximo 7.5
	- Maximo 7.next
- Beschikbaar vanaf Maximo 7.1
- Zelf doen? <http://bit.ly/15HsX69>

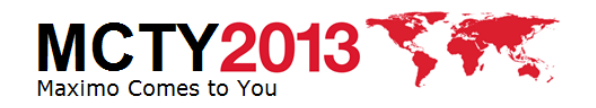

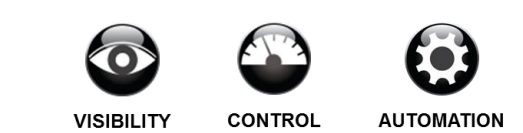

#### **Maximo 7.1**

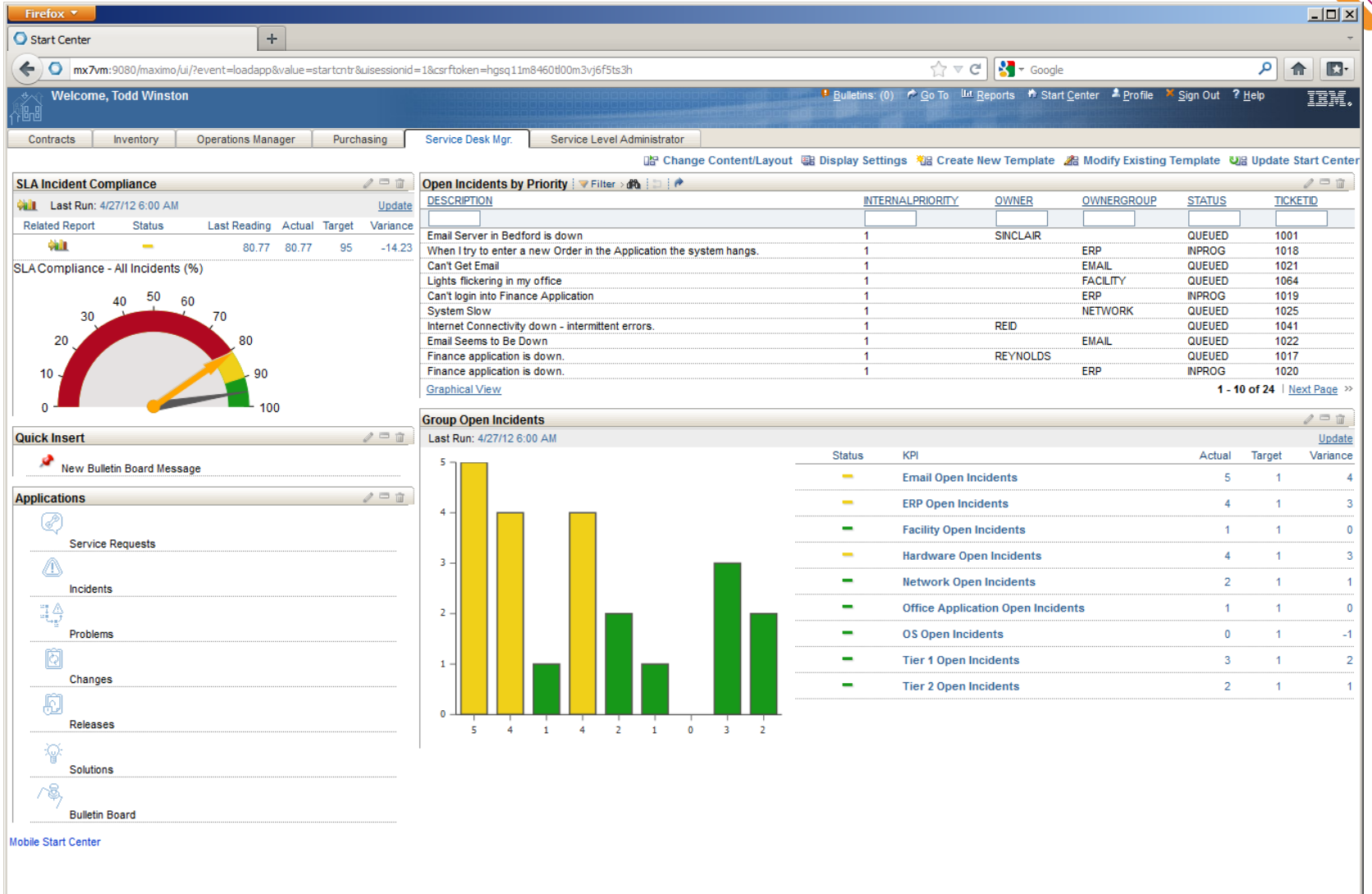

23

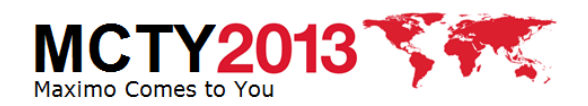

 $\Omega$ 

#### **Maximo 7.5**

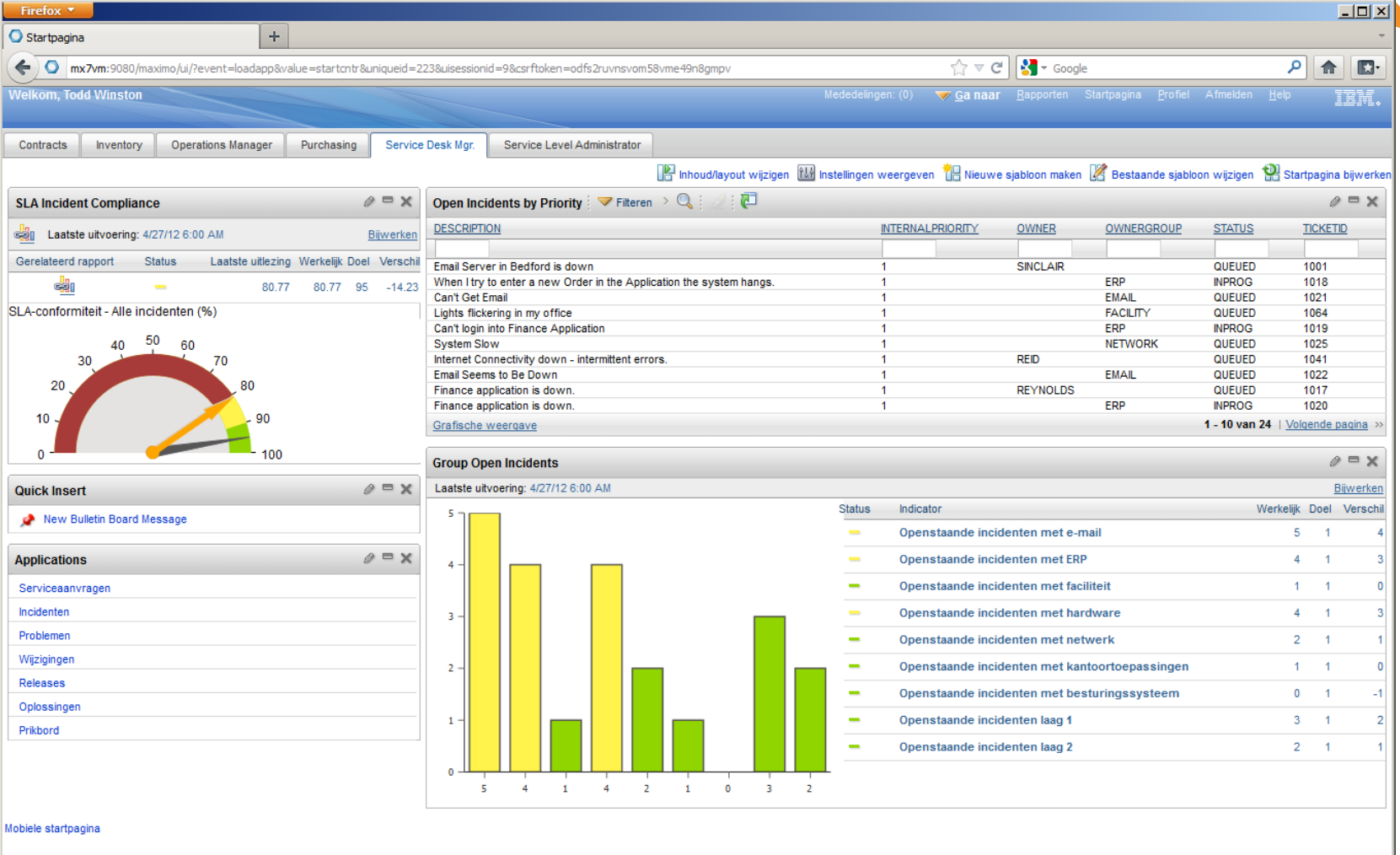

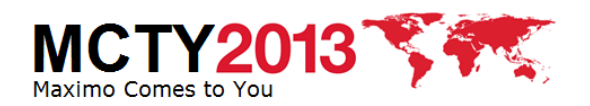

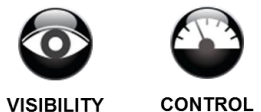

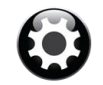

**VISIBILITY** 

#### **Maximo 7.next**

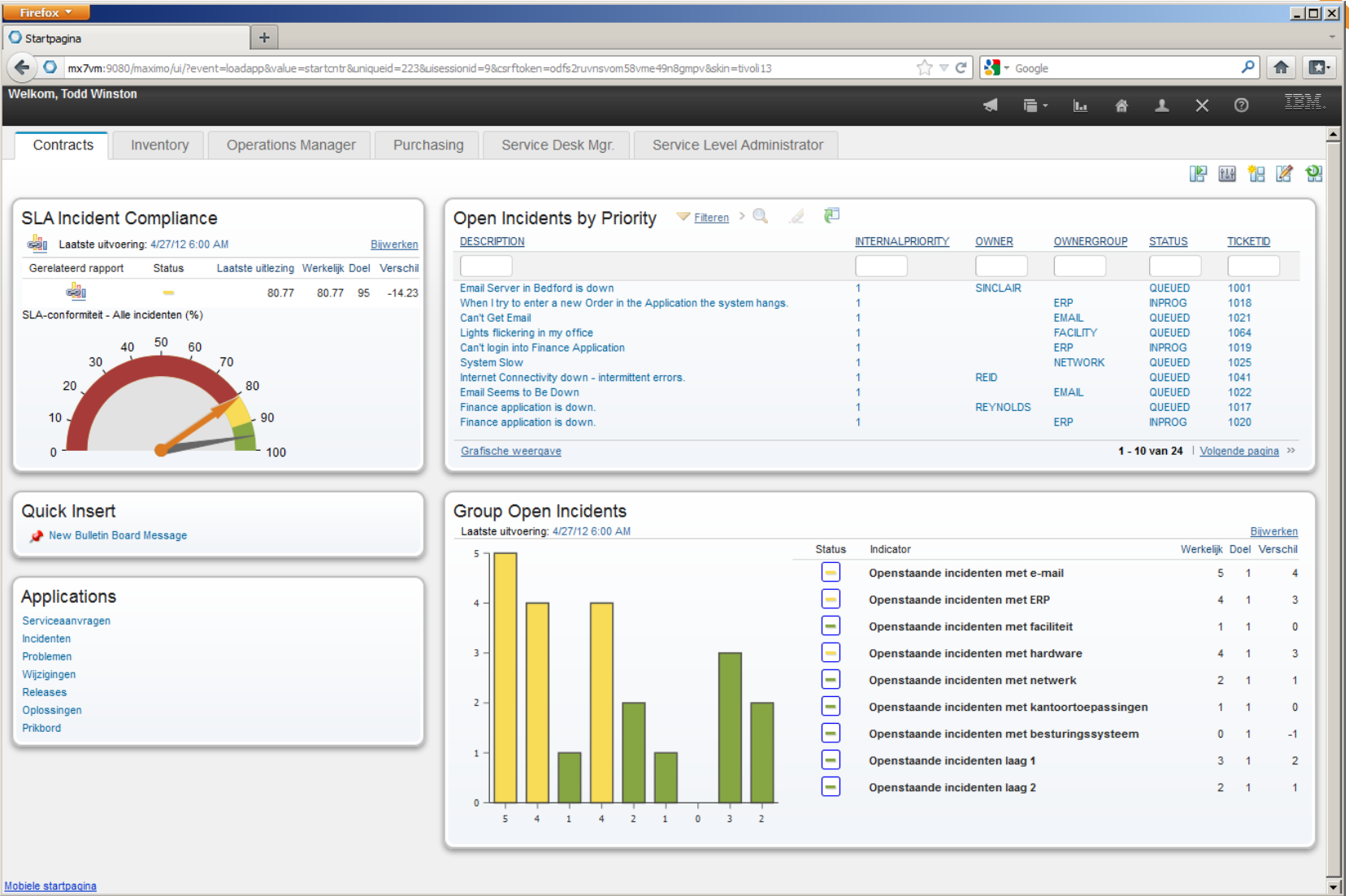

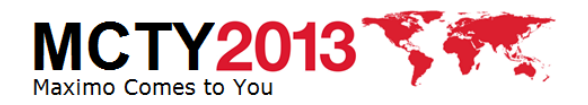

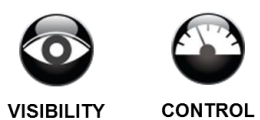

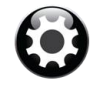

**VISIBILITY** 

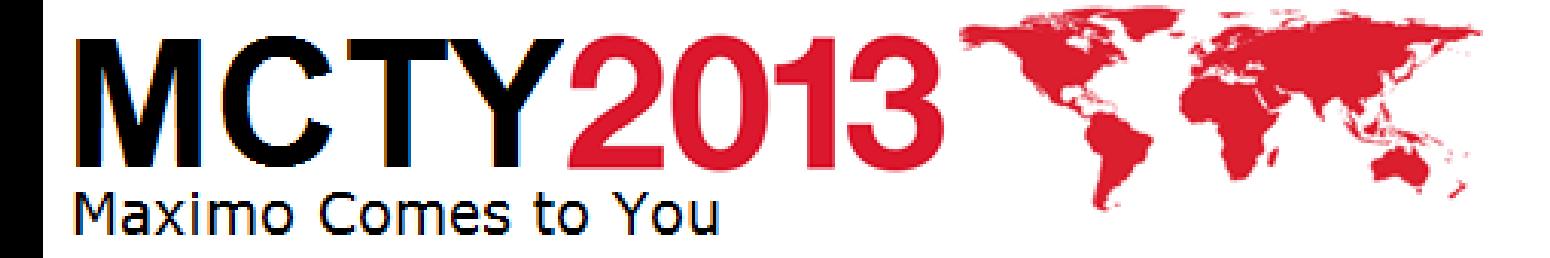

**IBM Software** 

Cloud & Smarter Infrastructure

Visiblity. Control. Automation.

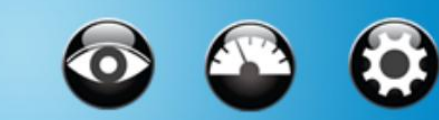